# $SPiC-Aufgabe \#5: ampel$

### (15 Punkte, in Zweier-Gruppen)

Entwerfen Sie die Steuerung für eine Ampelanlage an einem Fuÿgängerüberweg in der Datei ampel.c. Die Steuerung soll im Normalzustand grün für den Autoverkehr und rot für den Fußgängerüberweg anzeigen. Möchte ein Fuÿgänger die Straÿe überqueren, kann er eine Umschaltung per Tastendruck anfordern. Nach der Umschaltungsanforderung wird die Autoampel schrittweise auf rot geschalten und die Fußgängerampel auf grün. Der Fußgänger hat eine gewisse Zeit die Straße zu überqueren, bevor die Schaltung schrittweise in den Normalzustand zurückkehrt und der Autoverkehr erneut bis zur nächsten Anforderung freigegeben wird.

Die Aufgabe ist in zwei Teilaufgaben aufgeteilt: Teilaufgabe a) implementiert die Ampelsteuerung und Teilaufgabe b) führt einen Fehlerzustand der Ampelanlage ein. Ist die Ampel gerade im Fehlerzustand und der Störungsgrund entfällt, soll sie – ohne Gefährdung von Verkehrsteilnehmern – wieder in den Normalbetrieb umgeschaltet werden. Im Folgenden werden die Teilaufgaben im Detail beschrieben.

#### Teilaufgabe a: Ampelsteuerung (11 Punkte)

Die den Autos zugewandte Ampel wird durch die LEDs RED0, YELLOW0 und GREEN0 dargestellt, die Fuÿgängerampel durch die LEDs RED1 und GREEN1 (kein gelbes Licht). Durch das Drücken von BUTTON0 können Fußgänger eine Umschaltung anfordern. Die LED BLUE1 signalisiert den Fußgängern, dass eine Umschaltanforderung entgegengenommen wurde.

Die Steuerung soll im Detail wie folgt arbeiten:

- Eine Umschaltanforderung wird durch Druck auf BUTTON0 ausgelöst. Der Druck der Taste wird durch Aktivierung der LED BLUE1 bestätigt (entspricht "Signal kommt"). Diese LED wird wieder deaktiviert, sobald die Fuÿgängerampel grünes Licht zeigt. Weitere Tastendrücke an BUTTON0 werden ignoriert, bis die Fußgängerampel wieder auf rot steht.
- Nach erfolgter Umschaltanforderung im Normalzustand (Autoampel grün, Fußgängerampel rot), zählt die Ampel über die Siebensegmentanzeige acht Sekunden herunter, welche die Fußgänger noch warten müssen, bis ihre Ampel grün wird; in den übrigen Phasen bleibt die Siebensegmentanzeige aus. Von den insgesamt acht Sekunden bleibt die Autoampel noch fünf Sekunden grün, dann wechselt sie für eine Sekunde in den Zustand gelb, bevor sie schlieÿlich rot wird. Erst nach weiteren zwei Sekunden, in denen beide Ampeln rot sind, schaltet die Fußgängerampel auf grün.
- Die Grünphase der Fußgängerampel soll fünf Sekunden andauern, bevor sie zurück auf rot geschalten wird. Nach einer weiteren Sekunde wechselt die Autofahrerampel für eine Sekunde auf gelb-rot und nach einer weiteren Sekunde wieder auf grün in den Normalzustand.
- Initial sollen beide Ampeln rot anzeigen und die Autoampel in der üblichen Geschwindigkeit über rot-gelb auf grün wechseln, während die Fußgängerampel auf rot verweilt (aber bereits Umschaltanforderungen annimmt).
- Eine Umschaltanforderung kann angenommen werden, sobald die Fuÿgängerampel auf rot steht. Das bedeutet insbesondere, dass bereits Umschaltanforderungen angenommen werden können, bevor die Autoampel auf rot-gelb schaltet (d.h. beide Ampeln rot sind) – während die LED BLUE1 sofort die erfolgreiche Anforderung signalisiert, beginnt der Zähler (inklusive Anzeige der verbleibenden Wartezeit) jedoch erst nachdem die Autoampel auf grün steht.

Achten Sie darauf, dass der Mikrocontroller in Ruhephasen, in denen keine Berechnungen durchgeführt werden, in den Schlafmodus wechselt. Dies geschieht durch die entsprechenden Funktionen in avr/sleep.h.

Achten Sie weiterhin auf die korrekte Verwendung des volatile-Schlüsselworts. Beschreiben Sie in einem Kommentar zu jeder verwendeten volatile-Variable, weshalb Sie dieses Schlüsselwort dort benötigen.

## Teilaufgabe b: Fehlerzustand (4 Punkte)

Die Ampel soll um einen Fehlerzustand (die Autoampel blinkt gelb, während die Fußgängerampel und Siebensegmentanzeige deaktiviert sind) erweitert werden. Als Fehlerindikator soll die externe Schnittstelle EXT verwendet werden. Da diese jedoch mit dem selben Pin wie BUTTON1 verbunden ist, kann die Fehlerschaltung vollständig mit diesem Taster getestet werden.

- Während eines niedrigen Pegel (PD3 verbunden mit GND, was dem gedrückten BUTTON1 entspricht) soll der Fehlerzustand aktiviert werden.
- Die Blinkperiode ist eine Sekunde. Zwischen An- und Ausschalten der Störanzeige soll die CPU wie üblich schlafen.
- Der Fehlerzustand wird beendet, sobald wieder ein hoher Pegel anliegt. Um Unfälle zu vermeiden, soll die Ampelschaltung (wie beim Start der Anwendung) bei rot-rot beginnen und die Autoampel auf grün schalten.
- Der Fall, dass beim Starten der Ampel bereits der Fehlermodus aktiviert ist, darf ignoriert werden.

#### Hinweise:  $\mathbf{r}$

- Verwenden Sie die Module led und 7seg der libspicboard für die Ausgabe.
- Verwenden Sie weder das button noch das timer Modul der libspicboard!
	- Konfigurieren Sie stattdessen direkt die Interruptbehandlung und die Interrupthandler für BUTTON0 und BUTTON1; diese sind an den Pins PD2 (BUTTON0) bzw. PD3 (BUTTON1) und damit an den externen Interruptquellen INT0 bzw. INT1 des ATmega-Mikrocontrollers angeschlossen. Bedenken Sie jedoch die ggf. unterschiedliche Interrupterkennungskonfiguration.
	- Für die Zeittaktung soll der TIMER0 verwendet werden. Es darf die Überlaufunterbrechung OVF verwendet werden (Fehler bis einschließlich 50 ms sind tolerierbar). Es soll ein möglichst ressourcenschonender Vorteiler (prescaler) gewählt werden. Beim Übergang vom Fehlerzustand in den Normalbetrieb und vom Normalbetrieb in den Fehlerzustand sind Wartezeiten unter 1s für den nächsten Zustandsübergang tolerabel (der Timer muss nicht zurückgesetzt werden).
- Bauen Sie Ihr Programm so auf, dass in der main() Funktion nur an einer zentralen Stelle die Programmlogik zum Schlafen der CPU implementiert ist. Insbesondere soll die Programmlogik zum Schlafen nicht für jeden Zustandsübergang extra implementiert oder aufgerufen werden.
- Begründen Sie die Verwendung von allen volatile Variablen. Wenn für mehrere Variablen die selbe Begründung gilt, dürfen Sie diese gemeinsam begründen.
- Im Verzeichnis /proj/i4spic/pub/aufgabe5/ befindet sich die Datei ampel.elf, welche eine Beispielimplementierung enthält.

#### Abgabezeitpunkt

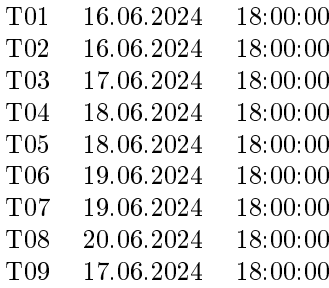